# **Full system update using MfgTool2**

CCpilot VS 12" application note

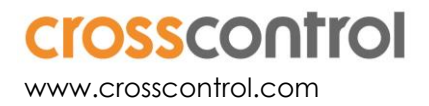

#### **Contents**

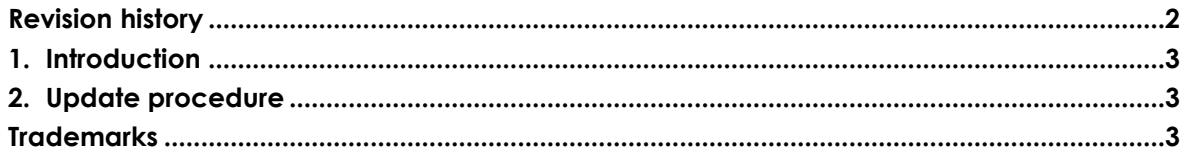

## **Revision history**

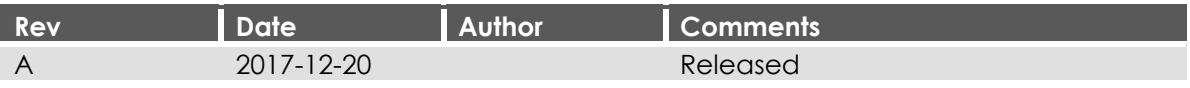

### **1. Introduction**

This method is used to update the entire system at once (bootloader, main + rescue Linux kernels, and main + rescue filesystems). Such updates are released as .*zip* archives on the following format:

*mfgtools-CCpilot-VS-v1.1.0.0\_release\_image.zip*

This method uses the third party software MfgTool2 which is runs on a Windows host PC. The program is freely provided by NXP and is included in the above mentioned .*zip*.

#### **2. Update procedure**

**This update will remove all user files. Please make sure you have done a proper backup before continuing!**

- 1. Unpack the .zip containing the new image on a Windows host PC
- 2. Run MfgTool2.exe on host PC
- 3. Connect USB1 of the device to the host PC using a USB male-male cable

Make sure the device is connected to power supply

4. Press and hold the button for 30 seconds

After 8-10 seconds there will be a long beep and the device will shut down, but keep pressing!

- 5. Two short beeps will indicate the device being in program mode. Release the button.
- 6. The button backlight will flash yellow and the device will show up as a HID-compatible device in MfgTool2
- 7. Press "Start" in MfgTool2 and wait for its completion.
- *At one time during the update, MfgTool2 will have a status indication "No device*  Q *connected". This is perfectly normal, ignore it and wait for the completion.*
	- 8. When finished, press "Stop" and then "Exit"
	- 9. Toggle power to start the newly updated device.

#### **Trademarks**

© 2017 CrossControl

All trademarks sighted in this document are the property of their respective owners.

- Linux® is a registered trademark of Linus Torvalds in the U.S. and other countries.
- CrossControl, CCpilot and CCLinux are trademarks of CrossControl AB.